# dB-Lab **F1**

### Project Management Software of the KLIPPEL R&D and QC SYSTEM

### **FEATURES**

- Project-oriented Microsoft Windows application
- Hosts measurement and simulation modules
- Common interface for all modules
- HTML report generation
- Editable templates for print-out and documents
- Keeps all your data in one place
- Scalable database for setups and results
- Database organizer integrated in Windows Explorer
- True plug and play via USB interface
- On-line help
- Export of data and graphics

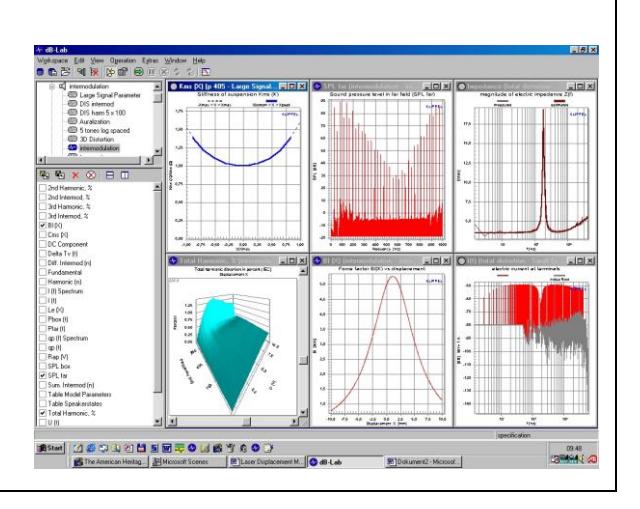

The dB-Lab is the general frame for the computer software modules of the Klippel R&D System. It gives a simple and common environment to control all measurements and simulations and to visualize, store and handle even large amounts of data.

All of the user input, setup parameters and results are stored in a database which makes it easy to share, transfer and access information. dB-Lab provides convenient tools to organize and maintain your data.

The work within dB-Lab is project oriented. The user may conveniently organize his projects in different folders. Customized setups can be saved as templates for other measurements.

The report generator of dB-Lab produces HTML-files that summarize the measurement results in an optimal way. Several standard templates for report generation are provided. They can easily be modified using a web-site editor.

A dB-Lab lite version with basic functionality is available for free, and can be used as free result viewer.

Article Number: 1000-100, 1000-110

#### CONTENTS:

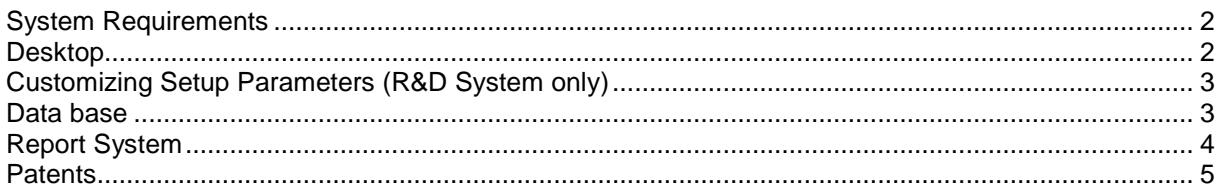

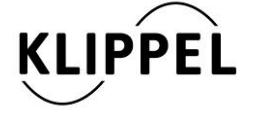

Document Revision 1.1 updated March 6, 2017 Klippel GmbH Mendelssohnallee 30

01309 Dresden, Germany

www.klippel.de info@klippel.de

TEL: +49-351-251 35 35 FAX: +49-351-251 34 31

<span id="page-1-0"></span>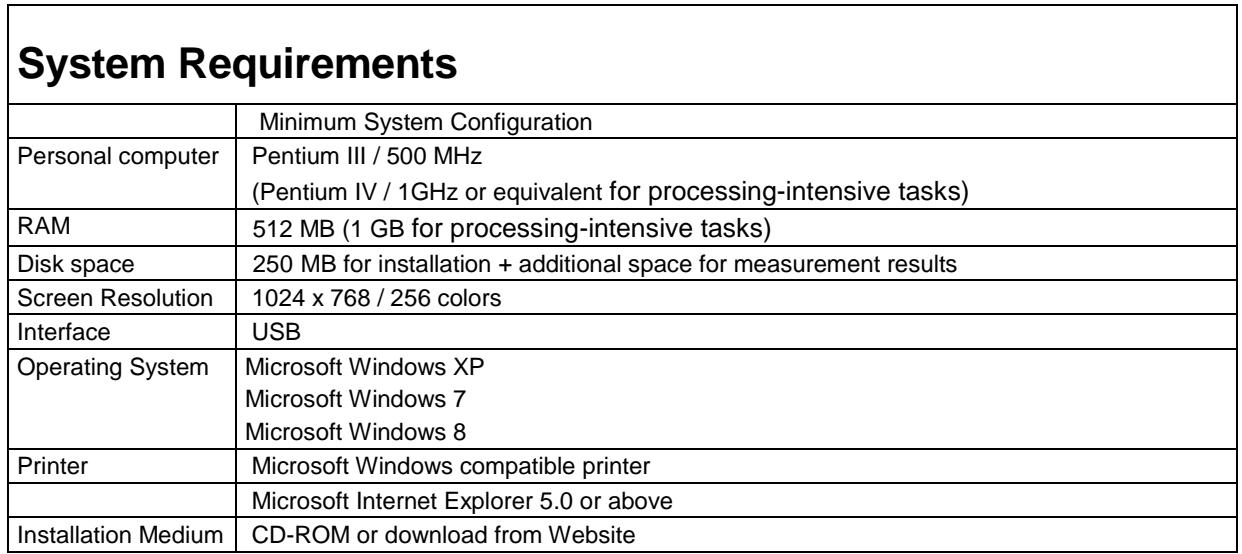

<span id="page-1-1"></span>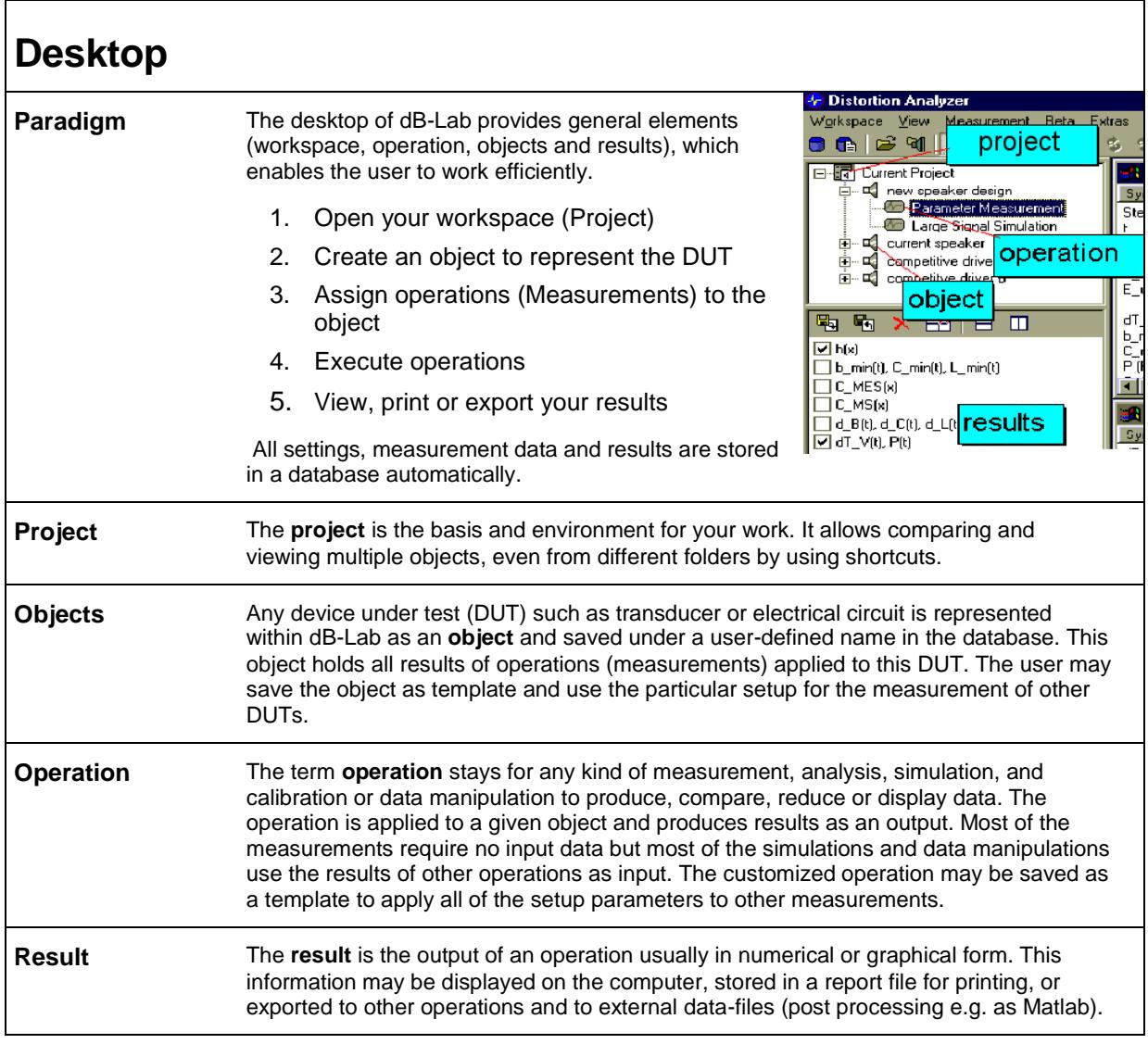

٦

## <span id="page-2-0"></span>**Customizing Setup Parameters (R&D System only)**

#### **Default Setup Parameters**

Each component (software module, result window) uses setup parameters which describe essential a priori information (user input), conditions of the measurement and the kind of graphical presentation of the results. For new objects and operations, the user can choose between the default setup, one of the predefined setup templates, or a user defined setup template.

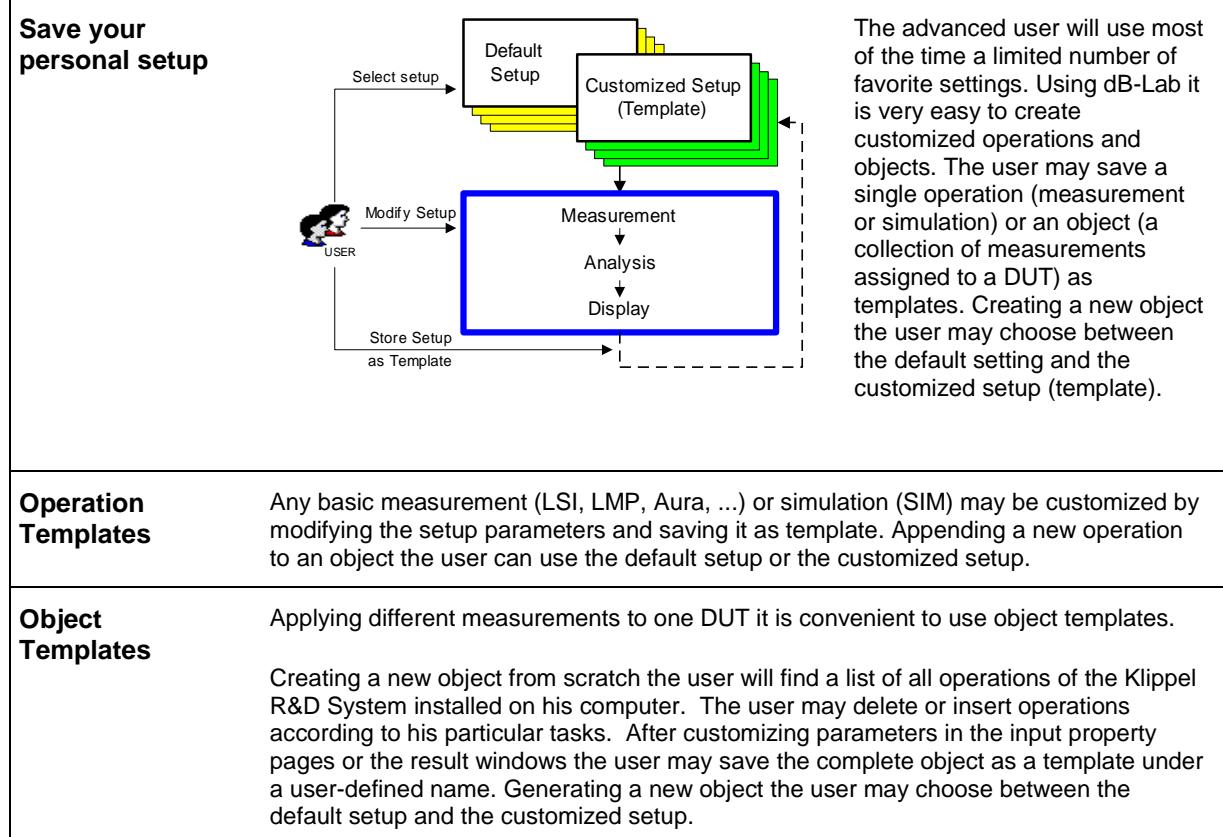

<span id="page-2-1"></span>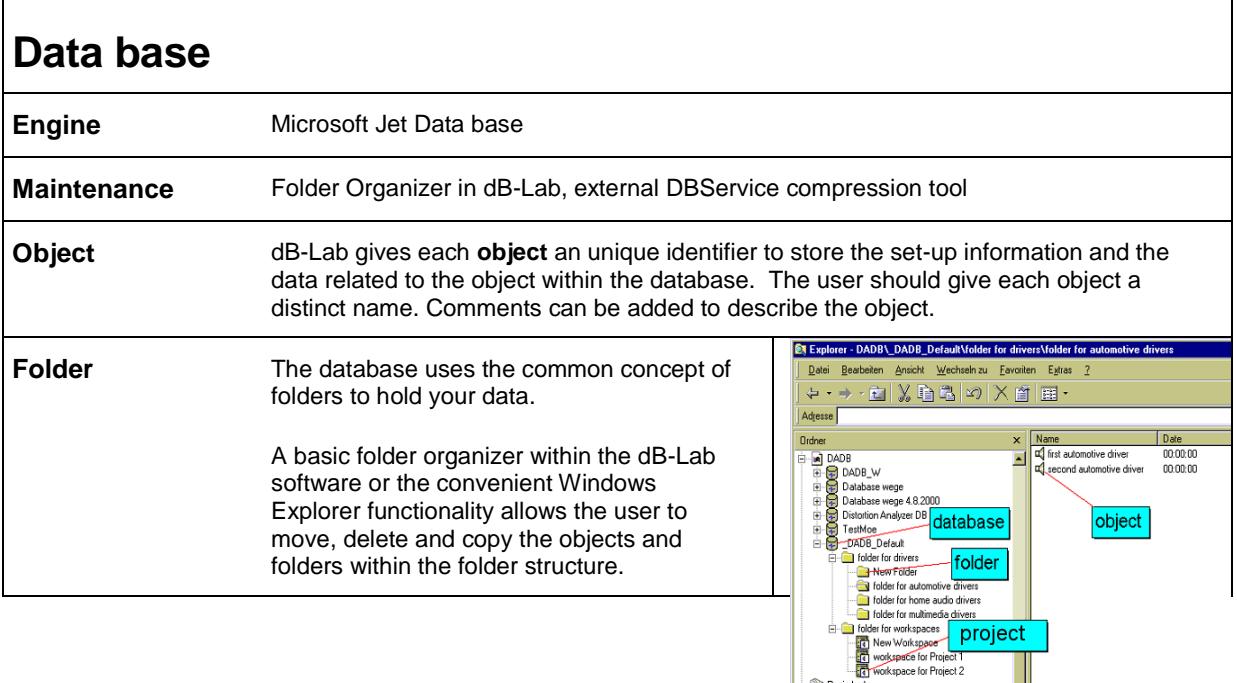

Ø

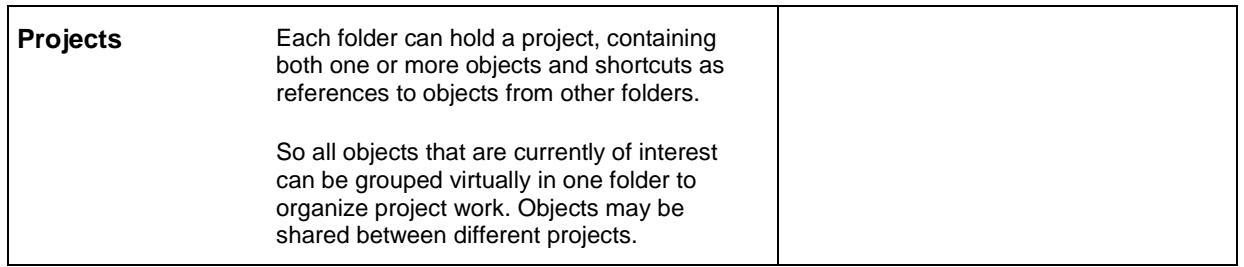

# <span id="page-3-0"></span>**Report System**

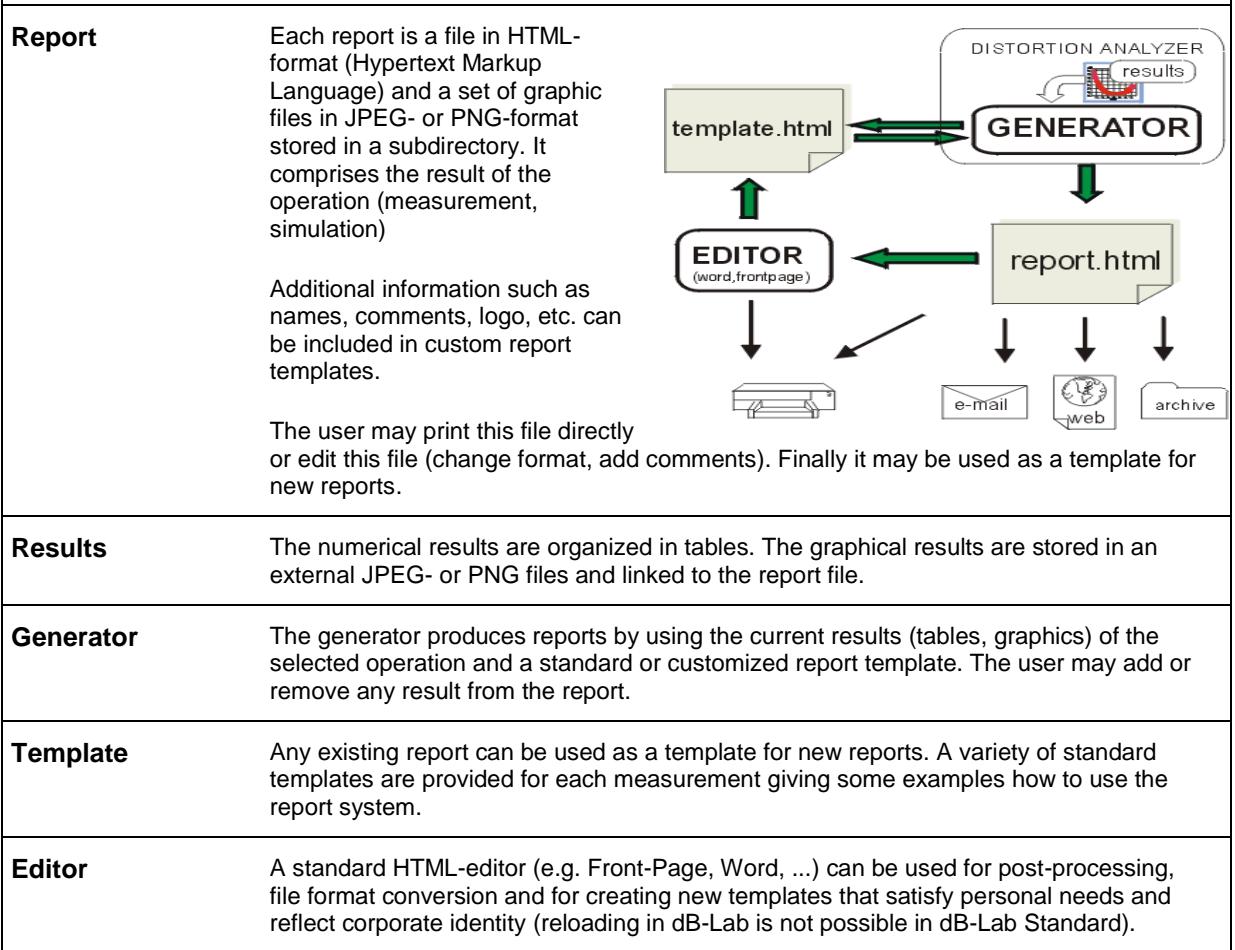

Product or brand names are trademarks or registered trademarks of their respective holders.

<span id="page-4-0"></span>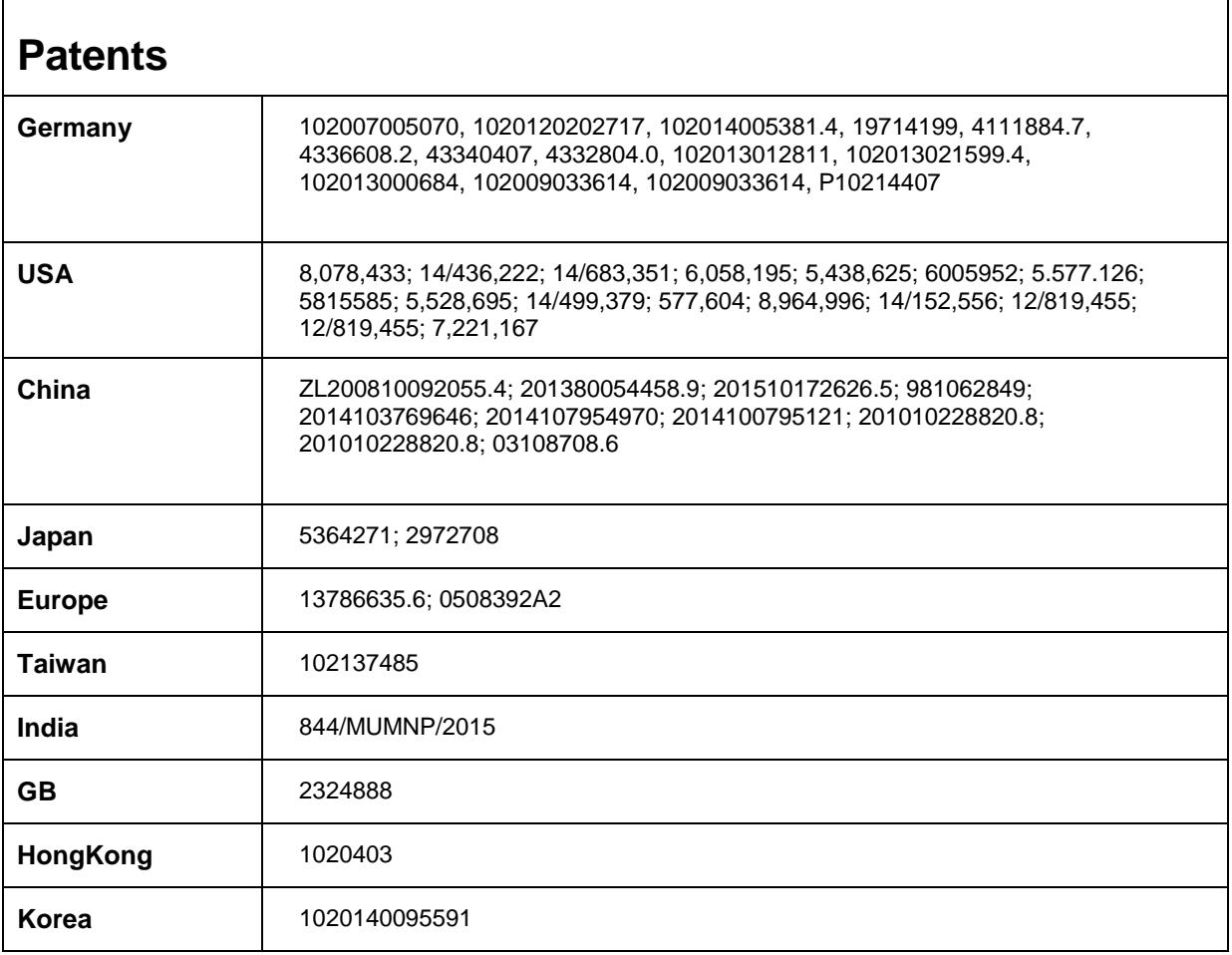

Find explanations for symbols at<http://www.klippel.de/know-how/literature.html>

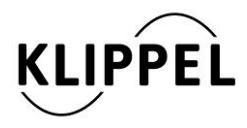

Klippel GmbH Mendelssohnallee 30 01309 Dresden, Germany

www.klippel.de info@klippel.de updated March 6, 2017

TEL: +49-351-251 35 35 FAX: +49-351-251 34 31